## I Want To... Update My Airport 5010 Data

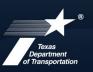

**Aviation Division** 

## What is a 5010 Inspection?

The 5010 program is named for the Federal Aviation Administration (FAA) Order that created the Airport Safety Data Program: FAA Order 5010. The program is the primary means for the collection, maintenance, and dissemination of information about airports. Airport information is housed in the Airport Master Records (AMR) and maintained by the FAA. 5010 inspections should be completed every 3 years (ideally annually) and help to ensure the safe functioning of airports as well as evaluate airside needs for federally funded airports. Any information listed within the 5010 master record form undergoes inspection.

More specifically, a 5010 inspection includes information about general airport information, services and facilities, based aircraft and operations, and runway information. Items that are checked include clear approaches, runway conditions, lighting conditions, obstructions, and fuel system conditions. In many instances, state officials and/or contractors help to conduct inspections and update the master records on behalf of the FAA. To find out your most recent inspection date, consult your current 5010. This will also help you to determine when your next inspection will be due.

## Accessing and Updating Your 5010 Data

The easiest and most convenient way to access your current 5010 data is via the FAA Airport Data Information Portal, or ADIP. If you do not already have access, it is easy to register and set up an account. Once an account is established, you should have access to the most recent 5010 data, as well as facility details and other helpful items such as surveys and maps, based aircraft, runway data, and contact information. From ADIP, you can view and download your current 5010 inspection form.

Having an account through ADIP also allows you to request online updates to basic information by requesting to create an AMR project. Did the airport manager change? Did your phone number change? Items such as these can be updated in ADIP. Other Items can only be updated by submitting FAA Form 7480 at <a href="https://www.faa.gov/forms/index.cfm/go/document.information/documentid/185334">https://www.faa.gov/forms/index.cfm/go/document.information/documentid/185334</a>. A complete list of which field can be updated can be found at <a href="https://adip.faa.gov/agis/public/data/onlineHelp/pdf/amr/AMRFieldPermissions.pdf">https://adip.faa.gov/agis/public/data/onlineHelp/pdf/amr/AMRFieldPermissions.pdf</a>.

There are currently 4 separate 5010 forms and are as follows:

- 5010-1: Airport Master Record (Existing Public Use Airports)
- 5010-2: Airport Master Record (Existing Private Use Airports)
- 5010-3: Airport Master Record (Newly Established Public Use Airports)
- 5010-5: Airport Master Record (Newly Established Private Use Airports)

Airports in the Texas airport system will use either form 5010-1 or 5010-3.

# What Do I Do After My 5010 Inspection?

In addition to updating facility information, the 5010 inspection report will also detail any safety and standards discrepancies. Some of these can be mitigated locally through airport funding or in partnership with TxDOT through a RAMP grant. Others can only be corrected through a capital project. Either way, please review your 5010 inspection report and discuss any discrepancies with your TxDOT planner to identify the best course of action to fix these.

#### Contacts

Your Designated Airport Planner

TxDOT Aviation Main Line 512-416-4500 or 1-800-687-4568 (68-PILOT)

FAA Airports Division and District Office (ADO), Southwest Region: https://www.faa.gov/airports/sout hwest

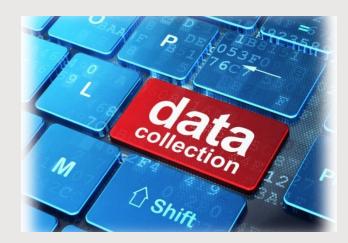

## Why Collect This Data?

There are reasons why data is collected for public and private use airports beyond the obvious one of keeping up with your airport's conditions. Some of those reasons include:

- FAA uses the data to justify funding for federally obligated airports
- Information is used to update the Airport/Facility Directory and
  Instrument Approach Procedures
- State DOTs may use the inspection history and conditions to justify their own funding allocations
- In case of an accident, historical safety information can be very useful
- Data serves as a blueprint for necessary NOTAMs

To ensure all funding opportunities remain available, and to provide the most upto-date information for your airport, be sure to properly schedule inspections and monitor your data for accuracy.

## I Want To... Update My Airport 5010 Data

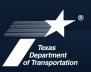

## **Navigating the Airport Data Information Portal**

ADIP can be accessed at the following address: <u>https://adip.faa.gov/agis/public/#/public</u>

Once at the login screen, airport users can log in by choosing "public login". If you have not set up an account, you can do so by choosing "register". Once you have successfully registered, you will use the public login option.

| () ADIP                                                                                                    |                                       | Quick Links                                            |  |  |
|----------------------------------------------------------------------------------------------------|---------------------------------------|--------------------------------------------------------|--|--|
| Welcome to the Airport Data and Information Portal Your die top for Appril Data Search Facilities by Name of Loc 10, Dewinded 5010 Form                                                                                                    |                                       |                                                        |  |  |
|                                                                                                    |                                       | Go To Advanced Facility Search                         |  |  |
| The Airport Data and Information Portal (ADIP) helps the Federal Aviation Administratio<br>Guided by Advisory Circulars (ACs), the Airport Sponser or proponents are key links in th<br>notified ence data has been submitted and approved. |                                       |                                                        |  |  |
| 💼 Register                                                                                                    | MyAccess 🔑                            | <ul> <li>Public Login</li> </ul>                       |  |  |
| Request a Public Account and select your role                                                                                                    | Login/Register for all @fas.gov users | Login for Airports. Consultants, State and other users |  |  |

Once you are logged in, you can find your facility by searching in the upper left corner.

|                                                                                                    | Airport Data and Inf                                                                                                 | port Data and Information Portal - Home |  |
|----------------------------------------------------------------------------------------------------|----------------------------------------------------------------------------------------------------|-----------------------------------------|--|
| Bearch 5010 Facilities by Name or Loc Id                                                                                       | AGIS Survey Projects                                                                                                 | *Notices/Updates (Revised 12/06/2022)   |  |
| ★ You currently have no favorite sprilities. To add a facility, perform a search and select the star next to the facility non- | A My Survey Projects     Create New Survey Project     ✓ Test a Survey File     Survey Reports     Forms & Templates |                                         |  |
| Q, Go To Advanced Facility Search                                                                                              |                                                                                                    |                                         |  |

Next, click on "Facility Actions" in the upper right corner and select "Create AMR Project" from the menu. This will allow you to request changes to your 5010 information.

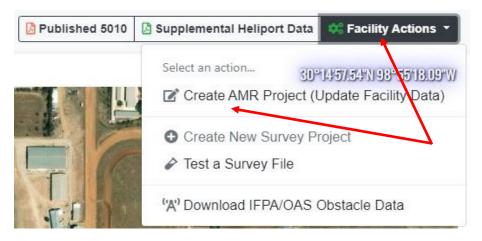

### **Helpful Links**

TxDOT Aviation Division: <u>https://www.txdot.gov/business/aviation.html</u>

FAA Form 5010-1: https://www.faa.gov/forms/index.cfm/go/document.information/documentID/185474

FAA Order 5010.4A: <u>https://www.faa.gov/documentLibrary/media/Order/order-5010-4a-airport-data.pdf</u>

ADIP: https://adip.faa.gov/agis/public/#/public

### **At A Glance**

#### Purpose

To ensure data on public use landing facilities is current and provides information necessary for flight planning and operations.

#### Inspectors

FAA inspectors conduct the inspections for all part 139 certificated airports. Public and private use airports can be inspected by authorized regional/state airport officials and contractors. Heliports are inspected by the FAA's Flight Standards District Office.

#### **Scheduling and Control**

Airports should ideally be contacted prior to an inspection and should also provide a contact to be available to discuss the inspection if that becomes necessary. All public airports are inspected annually to triennially.

#### Reporting Unsafe Conditions

Inspectors report all conditions with the potential to present a hazard to safe operations to an airport official and the Airport/Facility Directory (until rectified). Inspectors will provide guidance for any necessary NOTAMs.

#### Additional Inspections

May be completed outside of the safety inspection for items such as completing a construction project. These are reported as "additional information".